# **CSUSM EMAIL**

# **How do I find my CSUSM email?**

- Log into your myCSUSM and select Student Center.
- Student email is listed in Contact Information under Campus.
	- o Ex: **username001@csusm.edu**

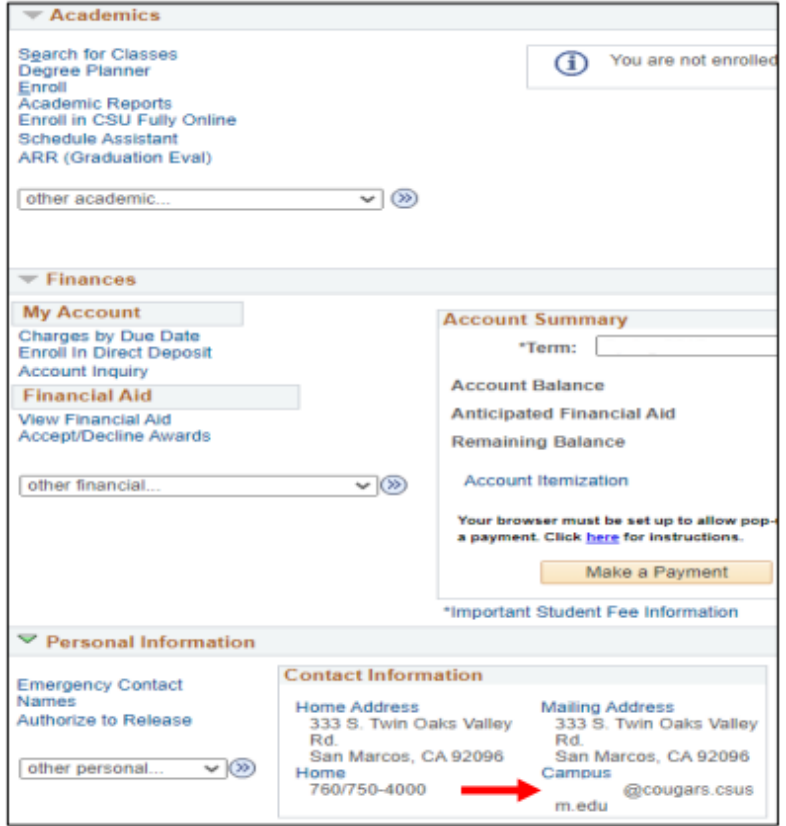

#### **How do I access my student email?**

- Outlook Login (Web-browser): http://office365.csusm.edu/
- iOS setup for students
- Android setup for students

## **Is my campus password also the password for my email account?**

• Yes, once your campus account has been activated, your Outlook account will be active

and will use the same password that is used for all other campus systems/computers. **My password doesn't work, what do I do now?**

• Follow the instructions on how to change/recover your password on the Username and Password page.

#### **Changed my password but I still can't log in, what do I do now?**

- Contact Technical Support using one of the following ways:
	- o Phone: 760.750.4790
	- o Email: techsupport@csusm.edu
	- o Chat: Helpdesk Teams Chat
		- **Instructions on how to access via Microsoft Teams**